# **OPEN DRIVE OPEN DRIVE**

*Applicazione Standard Anello Chiuso*

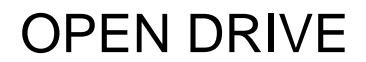

## **Applicazione standard anello chiuso**

**(generazione dei riferimenti)** 

#### **INDICE**

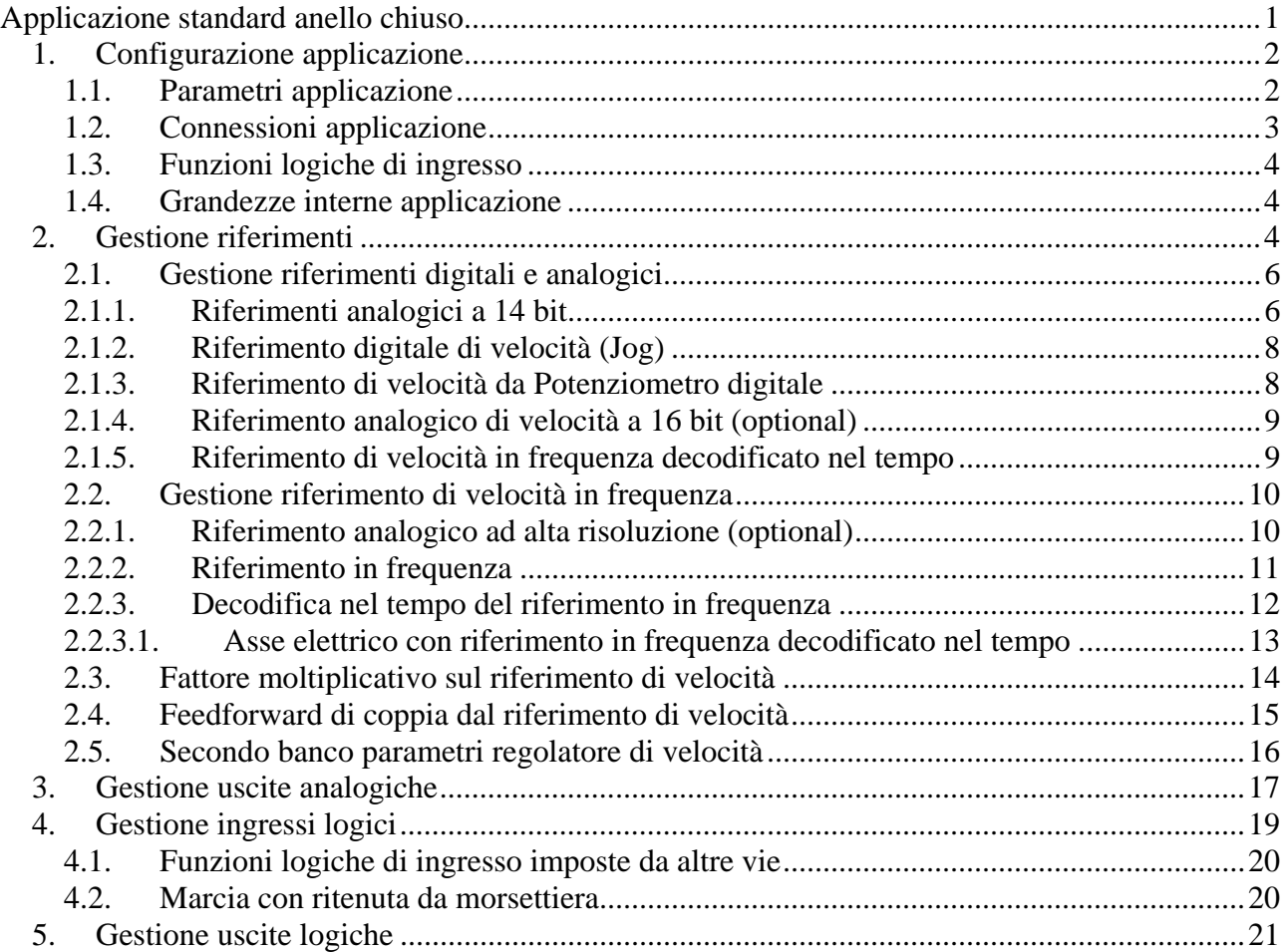

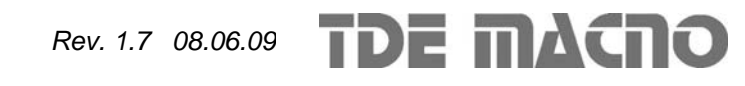

L'applicazione standard dell'OPEN DRIVE dà la possibilità di controllare il motore in velocità o in corrente dando i riferimenti in modo analogico e digitale; è prevista inoltre la gestione dell'input/output digitale e dei riferimenti via Field-Bus.

#### *1. Configurazione applicazione*

#### **1.1. Parametri applicazione**

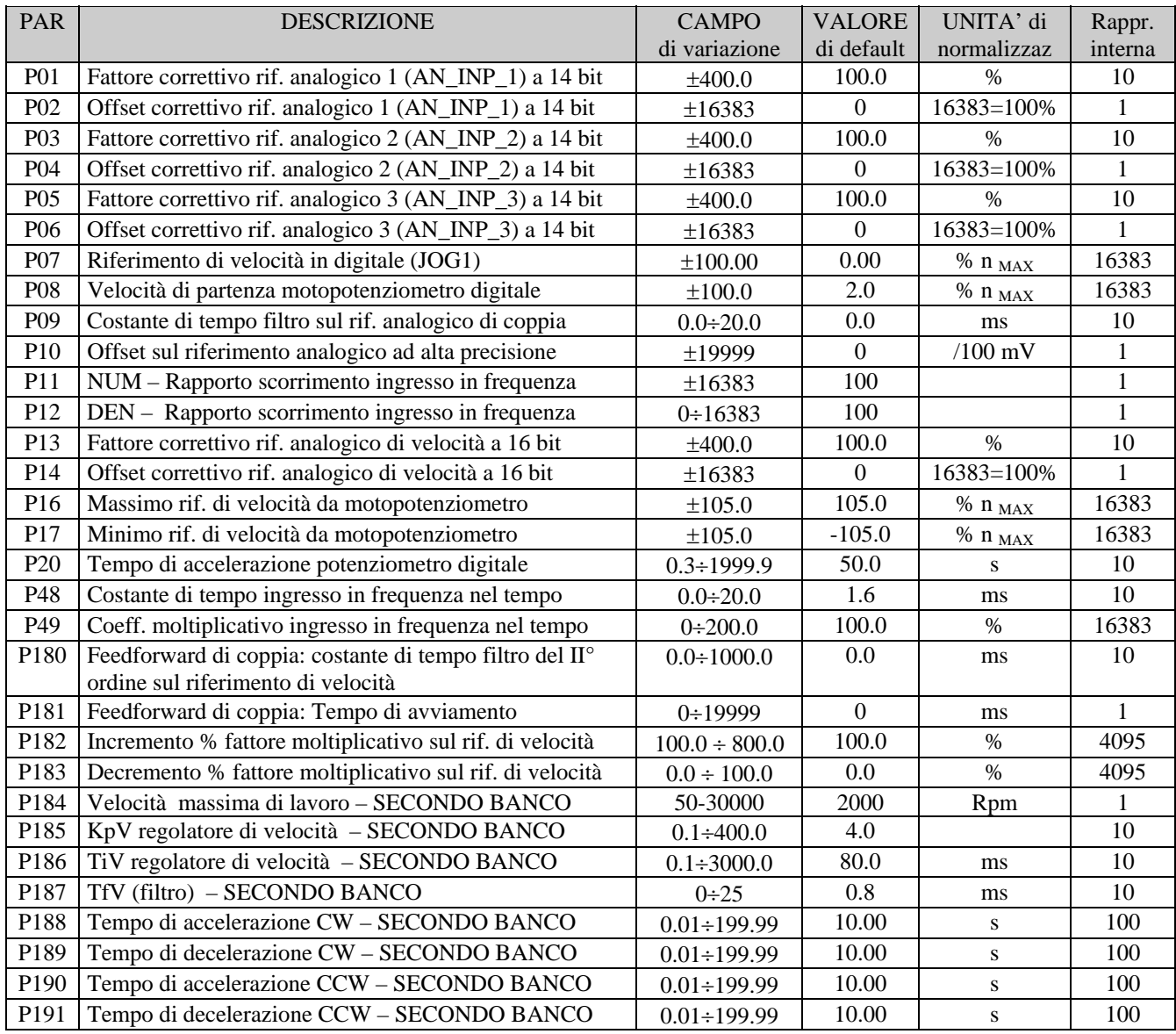

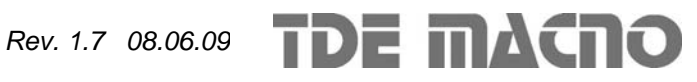

## **1.2. Connessioni applicazione**

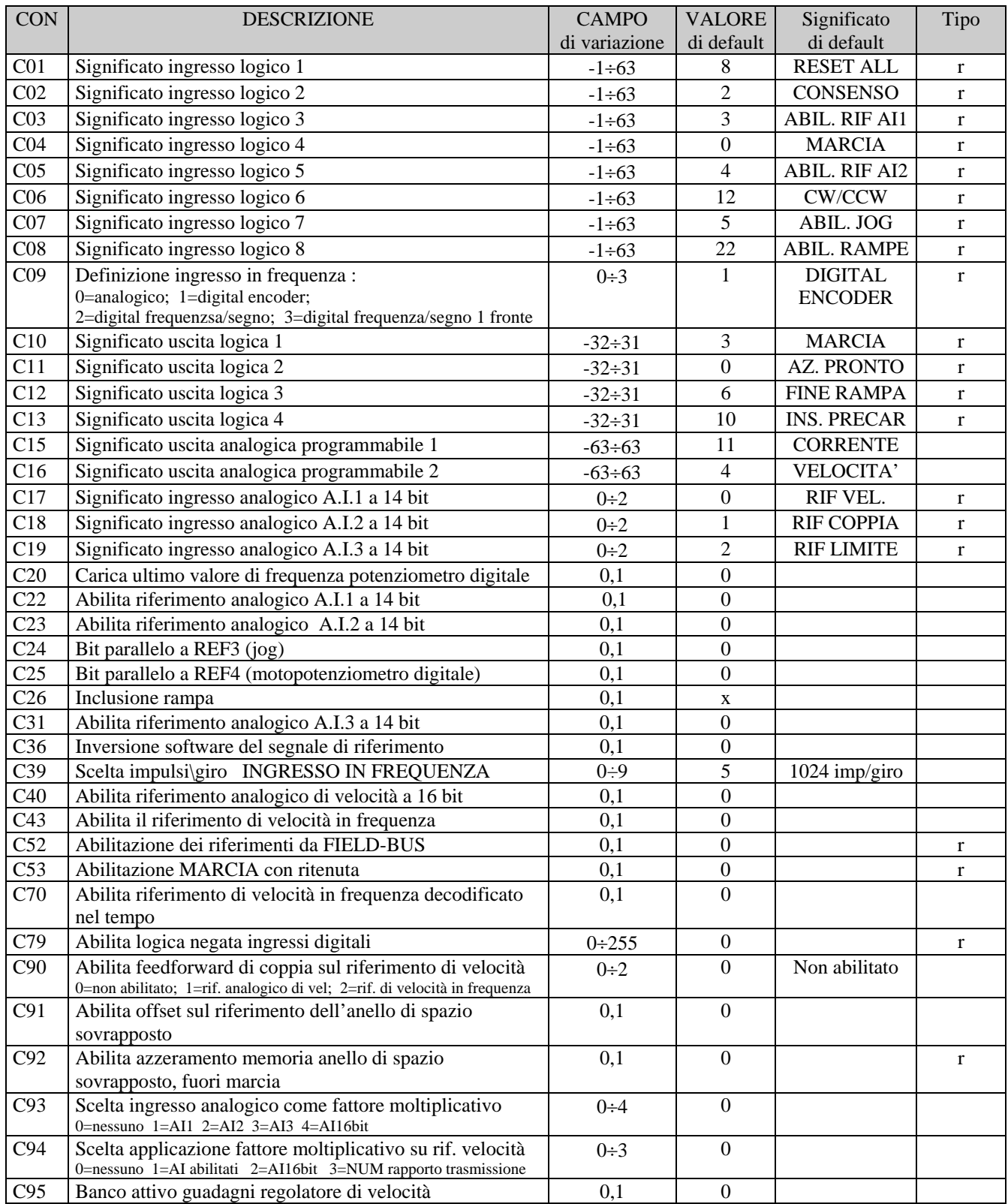

#### **1.3. Funzioni logiche di ingresso**

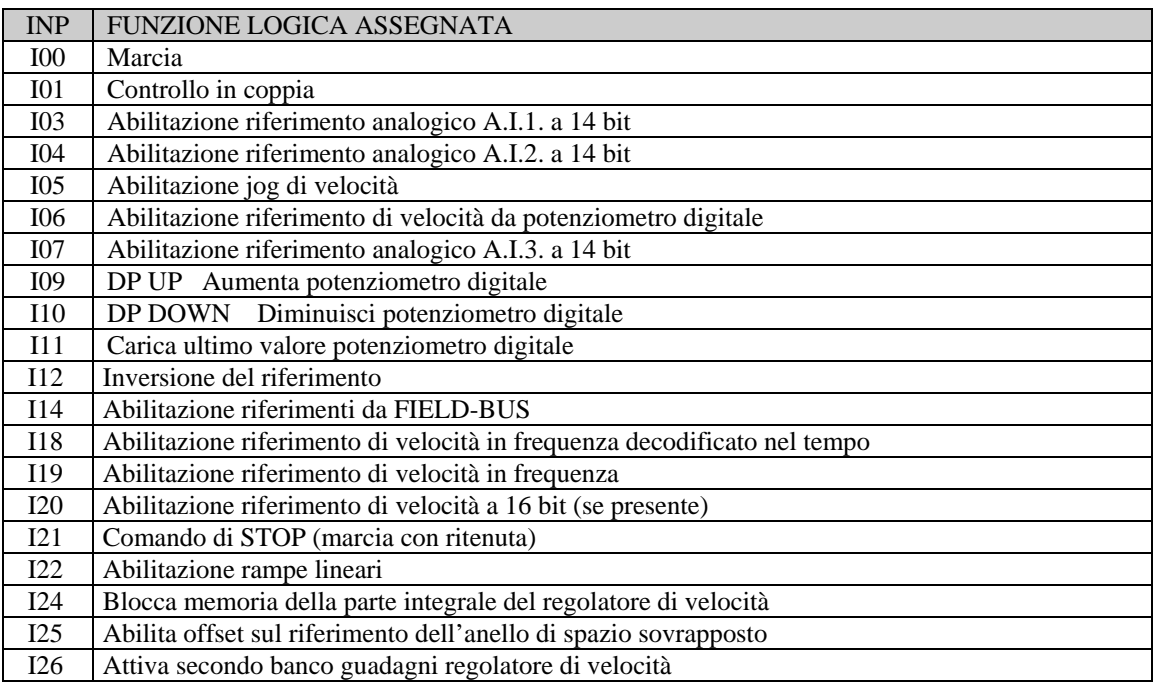

#### **1.4. Grandezze interne applicazione**

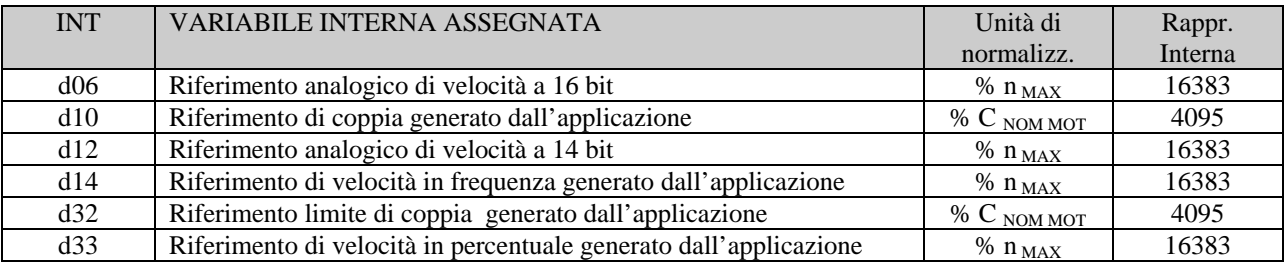

#### *2. Gestione riferimenti*

L'applicazione standard si occupa della configurazione e gestione dei vari ingressi digitali e analogici per la generazione dei riferimenti di velocità, coppia e limite di coppia verso il controllo motore vero e proprio.

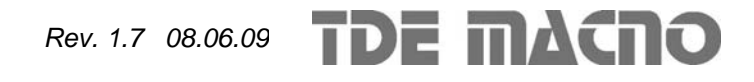

### *Applicazione Standard Anello Chiuso*

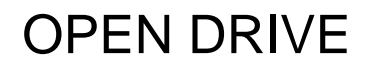

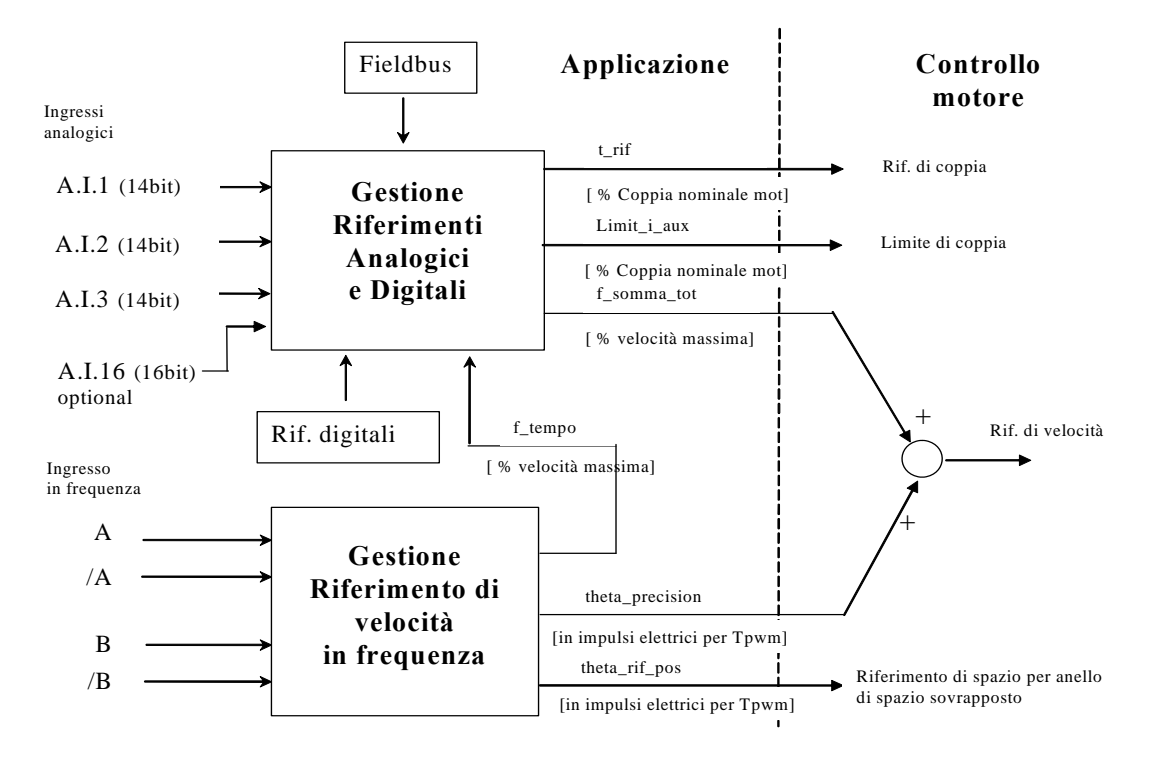

Da questo blocco vengono generati 5 riferimenti verso il controllo motore:

- 1. un riferimento di coppia ("t\_rif") in percentuale della coppia nominale del motore
- 2. un riferimento limite di coppia ("limit\_i\_aux") in percentuale della coppia nominale del motore.
- 3. un riferimento di velocità ("f\_somma\_tot") in percentuale della velocità massima (impostata nel parametro P65)
- 4. un ulteriore riferimento di velocità ("theta\_precision") in impulsi elettrici per periodo di PWM. Questo particolare riferimento serve per non perdere alcun impulso se si utilizza l'ingresso in frequenza. La normalizzazione interna prevede che ci siano 65536 impulsi per giro meccanico e che vengano considerati gli impulsi moltiplicati per il numero di coppie polari del motore: questo per non perdere risoluzione rispetto al sensore.
- 5. un riferimento di spazio incrementale ("theta\_rif\_pos") in impulsi elettrici per periodo di PWM, che sarà il riferimento per l'eventuale anello di spazio sovrapposto nel controllo motore.

All'interno del controllo motore i due riferimenti di velocità vengono sommati dopo averli opportunamente adattati.

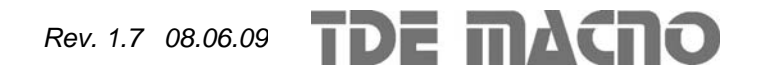

#### **2.1. Gestione riferimenti digitali e analogici**

OPEN DRIVE

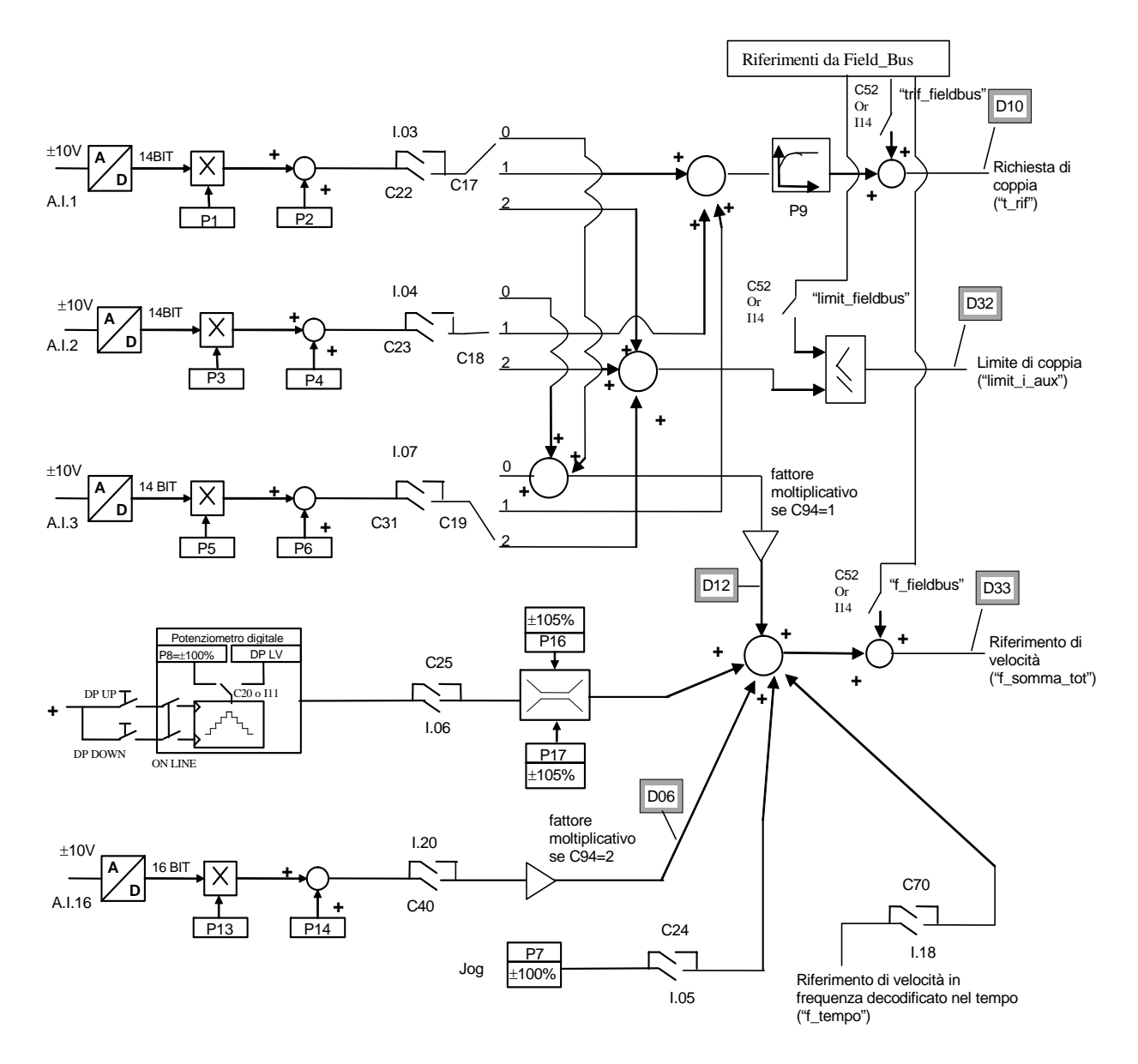

I riferimenti sono tutti abilitabili separatamente attraverso delle connessioni o delle funzioni logiche di ingresso. Nel caso dei riferimenti di velocità e di coppia si avrà la somma di tutti i riferimenti abilitati, nel caso del limite di coppia prevarrà il limite abilitato più restrittivo, tra la somma di quelli analogici e quello imposto via Fieldbus.

#### **2.1.1. Riferimenti analogici a 14 bit**

Si possono avere fino a 3 ingressi analogici differenziali  $(A.I.1 \div A.I.3) \pm 10V$  che, dopo essere stati convertiti in digitale con 14 bit di risoluzione, potranno essere:

- o condizionati attraverso un offset digitale ed un coefficiente moltiplicativo
- o abilitati in modo indipendente attraverso degli ingressi logici configurabili o delle connessioni
- o configurati come significato attraverso la connessione relativa (**C17** ÷ **C19**)
- o sommati tra loro per i riferimenti con la medesima configurazione

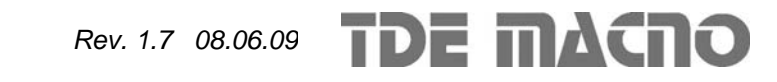

Per esempio nel caso di A.I.1 il risultato del condizionamento è dato dalla seguente equazione:

OPEN DRIVE

#### **REF1= ((A.I.1/10)\*P1) + P2**

Con un'opportuna scelta del fattore correttivo e dell'offset si potranno ottenere le più svariate relazioni lineari fra il segnale di ingresso ed il riferimento generato, come sotto esemplificato.

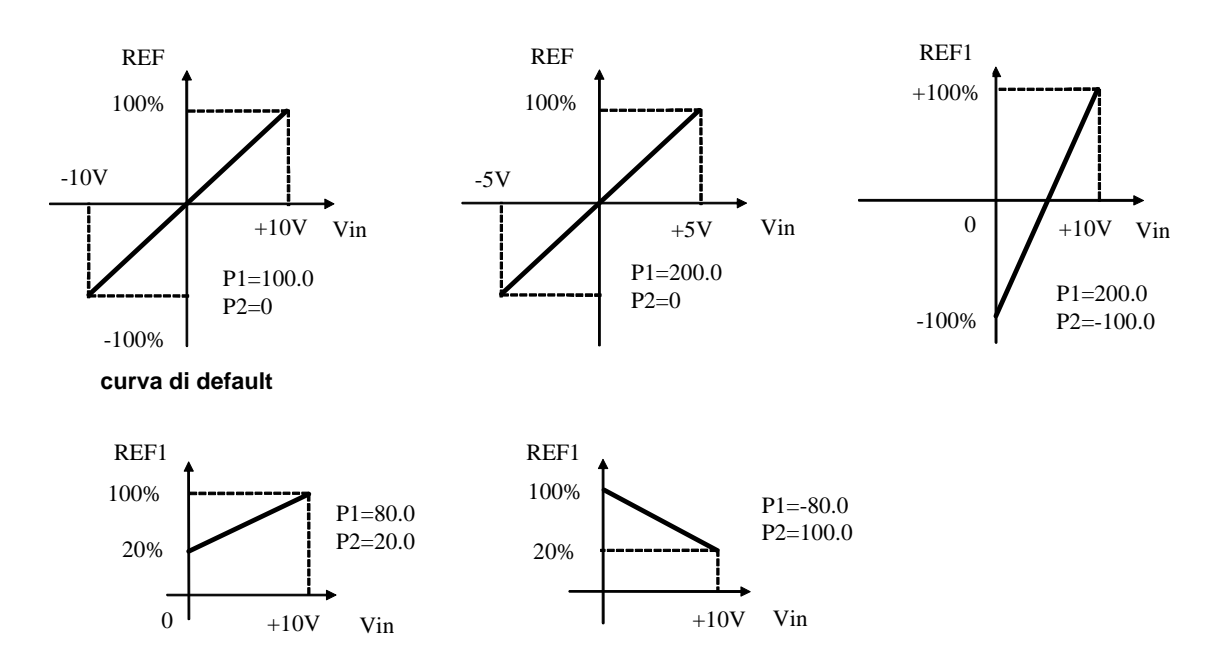

Nota: per i parametri che impostano l'offset (P02, P04 e P06) è stata scelta una rappresentazione ad interi su base 16383, questo per avere la massima risoluzione possibile sulla loro impostazione. Ad esempio se P02=100  $\implies$  offset = 100/16383 = 0,61%

Come detto, l'abilitazione di ogni ingresso analogico è indipendente e potrà essere data in modo permanente utilizzando la connessione corrispondente, oppure potrà essere comandata da un ingresso logico dopo averlo opportunamente configurato.

Ad esempio per l'abilitazione dell'ingresso **A.I.1** si possono utilizzare la connessione **C22** o la funzione logica di ingresso **I03** che di default è assegnata all'ingresso logico 3.

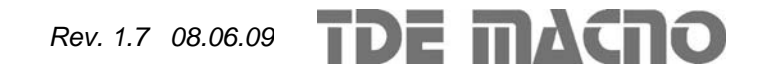

Le connessioni  $C17 \div C19$  servono per configurare separatamente i tre ingressi analogici disponibili:

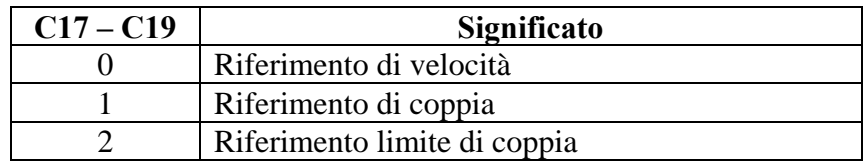

E' possibile configurare più ingressi al medesimo significato, in tal modo i riferimenti corrispondenti, se abilitati, verranno sommati.

Nota: agendo opportunamente sul coeff. moltiplicativo relativo ad ogni riferimento si potrà quindi effettuare anche la differenza tra due segnali.

Nel caso del limite di coppia, qualora non via sia alcun ingresso analogico configurato a tale significato e abilitato, il riferimento viene automaticamente posto al massimo rappresentabile, ovvero al 400%. Nella grandezza interna **d32** è possibile visualizzare il limite di coppia imposto dall'applicazione

Nel caso del riferimento di coppia è presente un filtro del primo ordine con costante di tempo impostabile in ms nel parametro **P9**. Nella grandezza interna **d10** è possibile visualizzare il riferimento di coppia imposto dall'applicazione

#### **2.1.2. Riferimento digitale di velocità (Jog)**

Il valore programmato nel parametro **P7** può essere utilizzato come riferimento digitale di velocità o attivando la funzione logica "Abilitazione Jog" I.05 assegnata ad un ingresso (di default è l'ingresso L.I.5) o attivando la connessione **C24**=1. La risoluzione è pari a 1/10000 della velocità massima di lavoro.

#### **2.1.3. Riferimento di velocità da Potenziometro digitale**

È una funzione che permette di ottenere un riferimento di velocità aggiustabile da morsettiera tramite l'uso di due ingressi logici a cui sono assegnate le funzioni di ingresso "Aumenta pot.digitale **I09**" (DP.UP) e "Diminuisci pot.digitale **I10**" (DP.DOWN) .

Il riferimento è ottenuto tramite l'incremento o il decremento di un contatore interno mediante le funzioni DP.UP e DP.DOWN rispettivamente.

La velocità di incremento o decremento è fissata dal parametro **P20** (tempo di accelerazione del pot.digitale) che fissa in secondi il tempo che ci impiega il riferimento a passare da 0 a 100% tenendo sempre attivo DP.UP (tale tempo è lo stesso per passare da 100.0% a 0.0% tenendo attivo DP.DN). Se si attivano contemporaneamente DU.UP e DP.DOWN il riferimento rimane fermo. Il movimento del riferimento è abilitato solamente quando il convertitore è in marcia (on-line). Il valore di riferimento iniziale, al momento di mettere in marcia il convertitore viene fissato dal valore programmato nel parametro **P8** ( P8=2.0% di default) se non è attiva né la funzione "Ultimo valore pot.digitale I20" (DP.LV non attiva di default ),né la connessione **C20** (C20=0 di default), mentre il valore di riferimento iniziale rimane lo stesso che c'era al momento dell'ultimo arresto del convertitore, anche se nel frattempo fosse stata tolta tensione, quando è attiva la funzione DP.LV o è attiva la connessione C20. Grazie a tale memoria permanente anche al mancare dell'alimentazione, si può usare il potenziometro digitale come fosse un potenziometro fisico.

1 / 8

**TDE MACNO** *Rev. 1.7 08.06.09*

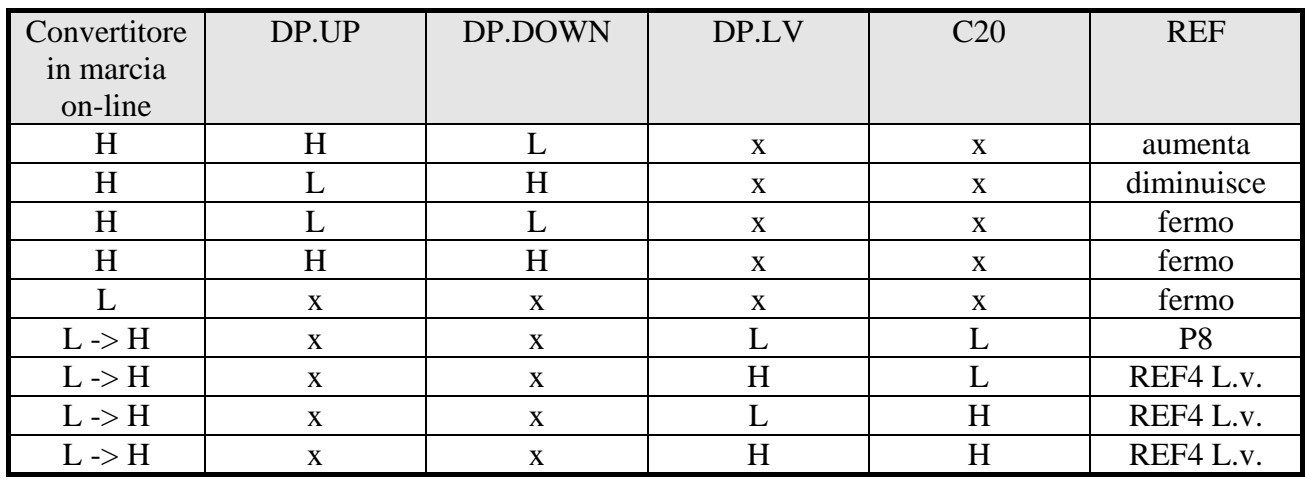

Il funzionamento è riassunto nella seguente tabella :

 $H =$ attivo  $x =$ non importa  $L =$ non attivo  $L \rightarrow H =$  Passaggio da Off-line a On-line

Il riferimento del potenziometro digitale richiede per essere abilitato l'attivazione della funzione **I06** dopo averla assegnata ad un ingresso o l'attivazione della connessione **C25** (C25=1) . Nei parametri **P16** e **P17** è possibile impostare con segno il massimo ed il minimo valore ammesso per il riferimento da potenziometro digitale.

#### **2.1.4. Riferimento analogico di velocità a 16 bit (optional)**

Quando si utilizzano dei sensori di velocità molto precisi quali Encoder Sin/Cos o Endat viene data la possibilità di avere un riferimento analogico di velocità  $\pm$  10V convertito in digitale in 16 bit per poter avere anche il riferimento con ottima risoluzione.

Per il corretto cablaggio di questo riferimento di velocità a 16 bit si rimanda al manuale d'installazione nelle appendici dei sensore di velocità gestiti.

Anche per questo riferimento di velocità è possibile il condizionamento con offset e coefficiente moltiplicativo:

#### **REF16= ((A.I.16/10)\*P13) + P14**

Il riferimento analogico di velocità in 16 bit richiede per essere abilitato l'attivazione della funzione **I20** dopo averla assegnata ad un ingresso o l'attivazione della connessione **C40** (C40=1) . Nella grandezza interna **d6** è possibile visualizzare questo riferimento in percentuale della velocità massima di lavoro.

#### **2.1.5. Riferimento di velocità in frequenza decodificato nel tempo**

Il riferimento di velocità in frequenza decodificato nel tempo può essere utilizzato come riferimento di velocità o attivando la funzione logica I.18 assegnata ad un ingresso o attivando la connessione **C70**=1. Si rimanda al paragrafo 2.2.3 per la sua spiegazione più approfondita.

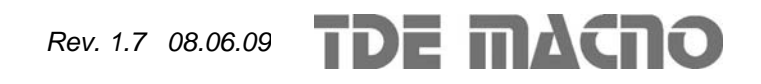

#### **2.2. Gestione riferimento di velocità in frequenza**

Il riferimento di velocità in impulsi ("theta\_precision") può essere fornito in 3 diversi modi (in alternativa tra loro), selezionabili mediante la connessione C09.

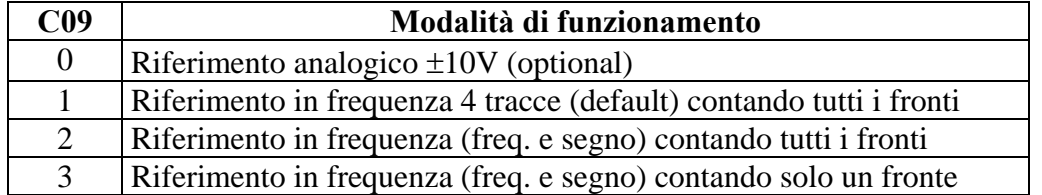

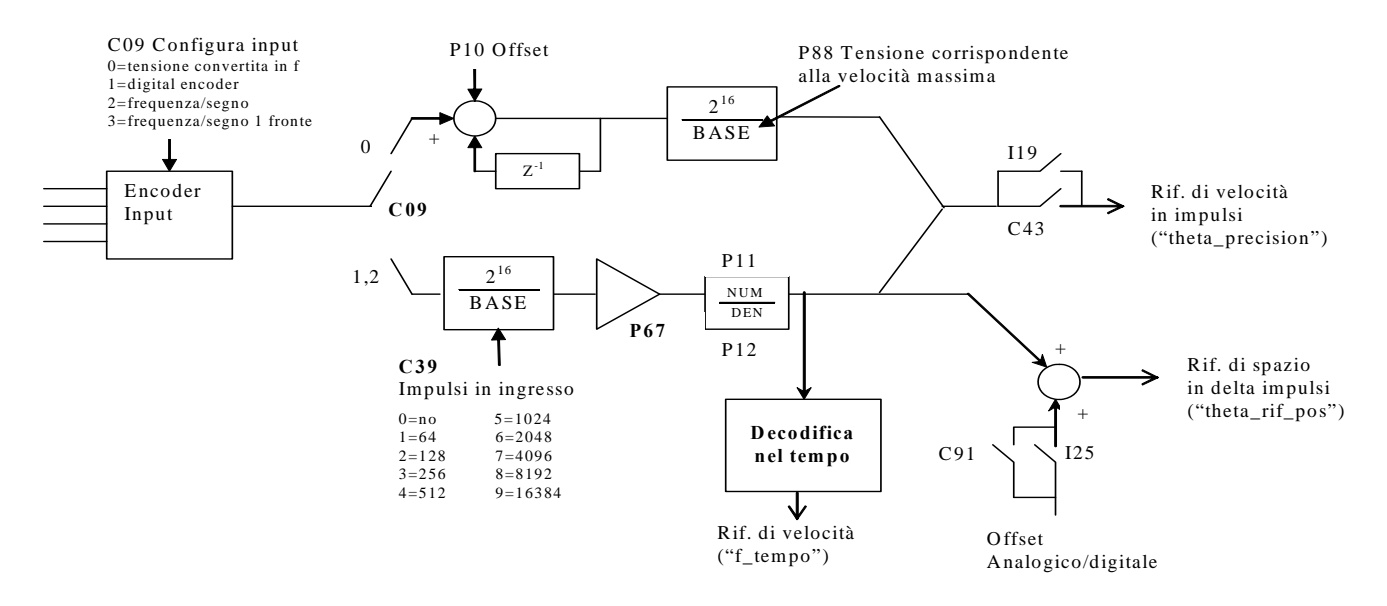

Il riferimento di velocità in impulsi ("theta\_precision") per essere utilizzato deve essere abilitato o attivando la funzione " Abilitazione riferimento in frequenza **I19** "assegnata ad un ingresso o tramite la connessione **C43**=1. Il riferimento di spazio incrementale ("theta\_rif\_pos") è sempre abilitato ed è possibile sommare un offset legato al riferimento in velocità "f\_somma\_tot".

#### **2.2.1. Riferimento analogico ad alta risoluzione (optional)**

Ponendo C09 = 0 (con l'hardware optional) si potrà fornire un segnale analogico  $\pm$  10V che verrà convertito in frequenza e dal conteggio degli impulsi verrà ricavato il riferimento di velocità ad alta precisione. Il parametro **P10** permette di compensare eventuali offset presenti nell'ingresso analogico ed è espresso in unità pari a 10μV;

Il parametro **P88** consente di impostare il valore di tensione alla quale si vuole far corrispondere la velocità massima (di default vale 10000mV ovvero 10V).

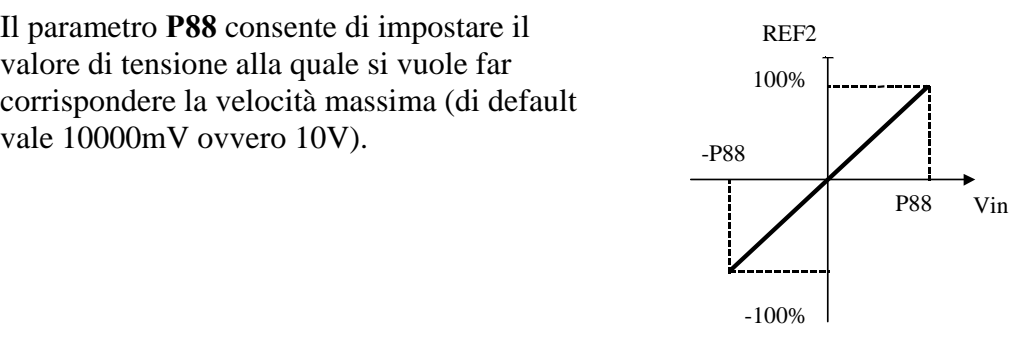

**DE MACNO** 

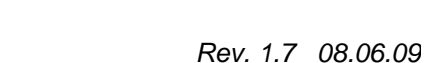

#### **2.2.2. Riferimento in frequenza**

OPEN DRIVE

Sono possibili due modalità di funzionamento selezionabili attraverso **C09** :

- o Ponendo **C09 = 1** si potrà fornire un riferimento in frequenza con un segnale tipo encoder a 4 tracce di ampiezza massima variabile tra 5V e 24V e frequenza massima 300KHz.
- o Ponendo **C09 = 2** si potrà fornire un riferimento di velocità con un segnale in frequenza e segno di ampiezza massima variabile tra 5V e 24V e frequenza massima 300KHz. (Ponendo **C09 =3** si gestirà il medesimo ingresso ma internamente verrà conteggiato solo il fronte di salita, questa variante è utile solo se viene utilizzata la decodifica nel tempo, vedi par. 2.2.3)

Il numero N di impulsi/giro per il riferimento vengono impostati mediante la connessione **C39**:

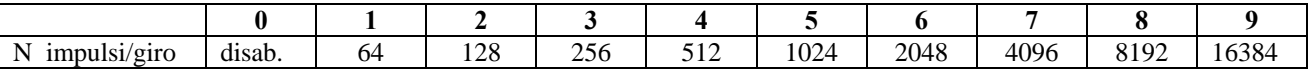

Esistono poi i parametri **P11** e **P12** che consente di specificare il rapporto tra la velocità di riferimento desiderata e la frequenza in ingresso come rapporto Numeratore/Denominatore.

Complessivamente quindi se si vuole che la velocità di rotazione del rotore sia **x** rpm allora la relazione da utilizzare per determinare la frequenza di ingresso è la seguente:

 $60 \times P11$  $f = \frac{\mathbf{x} \times \mathsf{N}_{\text{impulsi/giro}} \times \mathsf{P12}}{60 \times \mathsf{P11}}$  e viceversa  $N_{\text{impulsi}/\text{circ}} \times P12$  $f \times 60 \times P11$ impulsi/giro ×  $x = \frac{f \times 60 \times}{11}$ 

Vediamo adesso alcuni esempi di impiego di azionamenti in cascata (MASTER SLAVE) con ingresso in frequenza secondo standard encoder.

Da un azionamento MASTER si prelevano i segnali dell'encoder simulato A,/A,B,/B per portarli all'ingresso in frequenza dello SLAVE. Mediante i parametri P11 e P12 si programma lo scorrimento tra i due azionamenti.

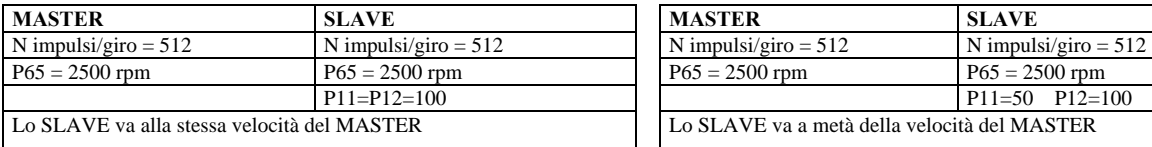

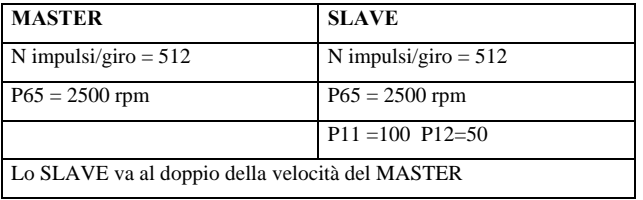

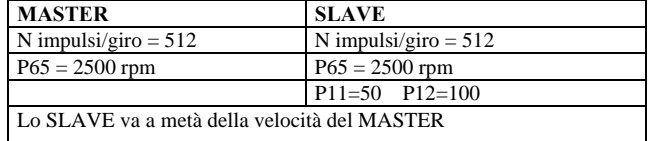

Per ottenere delle buone prestazioni a basse Velocità occorre selezionare una risoluzione Encoder del MASTER sufficientemente alta.

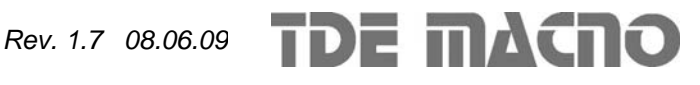

#### **2.2.3. Decodifica nel tempo del riferimento in frequenza**

Il riferimento di velocità in impulsi ha il grande pregio di essere molto preciso (non verrà mai perso alcun impulso) ma per sua natura ha un andamento non regolare visto che vengono conteggiati i fronti arrivati ogni periodo di campionamento (TPWM) e questo porta ad un riferimento di velocità molto rumoroso. Anche nell'ipotesi di avere una frequenza in ingresso costante, da un periodo di PWM all'altro possono essere contati un numero di impulsi variabile con ± un impulso. Questo fa sì che la risoluzione del riferimento risulti essere bassa, peggiorando sempre più al diminuire delle frequenza in ingresso.

Per non essere costretti a filtrare molto il riferimento in frequenza è stata implementata la sua decodifica nel tempo che risulterà avere elevata risoluzione. Viene misurato il tempo tra i vari fronti dell'ingresso in frequenza con risoluzione pari a 25ns, arrivando ad avere una risoluzione percentuale non inferiore a 1/8000 (13bit) lavorando a 5KHz di PWM (al crescere della PWM la risoluzione cala linearmente).Viene così generato il riferimento di velocità in percentuale della massima, noti gli impulsi giro in ingresso ed il rapporto di trasformazione numeratore (P11) su denominatore (P12).

In uscita alla decodifica nel tempo è presente un filtro del I° ordine con costante di tempo pari a **P48** millisecondi e un coefficiente moltiplicativo impostabile con il parametro **P49**.

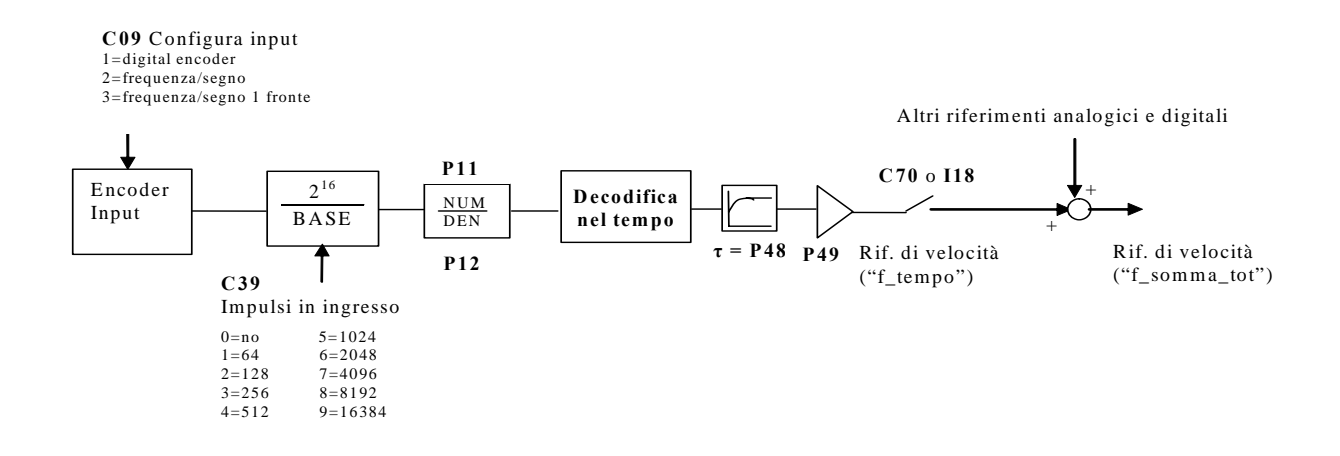

Nel caso di un segnale di riferimento in frequenza/segno è fondamentale porre **C09=3** perché contando solo il fronte di salita del segnale si misurerà il tempo tra un impulso e l'altro e non la durata dell'impulso stesso.

L'ingresso in frequenza decodificato nel tempo così ottenuto potrà quindi essere utilizzato come riferimento di velocità in percentuale della massima in somma agli altri riferimenti analogico\digitali (vedi par. 2.1).

Nel seguente paragrafo è spiegato l'uso combinato dell'ingresso in frequenza decodificato nel tempo e del riferimento in impulsi nel caso di un asse elettrico.

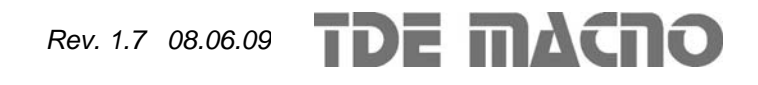

#### **2.2.3.1. Asse elettrico con riferimento in frequenza decodificato nel tempo**

Gestire un riferimento di spazio in frequenza significa garantire sempre lo sfasamento tra master e slave. In questo caso potrà essere utilizzata la decodifica nel tempo dell'ingresso in frequenza per dare il riferimento di velocità in feedforward, abilitando l'anello di spazio sovrapposto (vedi descrizione nel nucleo) per garantire il mantenimento della sincronizzazione in fase master-slave.

Porre:

OPEN DRIVE

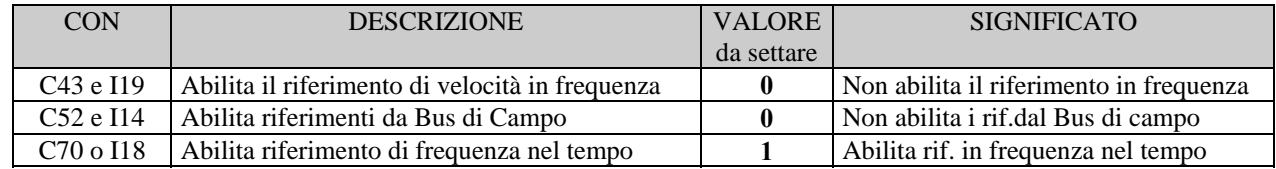

Con le seguenti impostazioni si avrà il seguente schema di controllo:

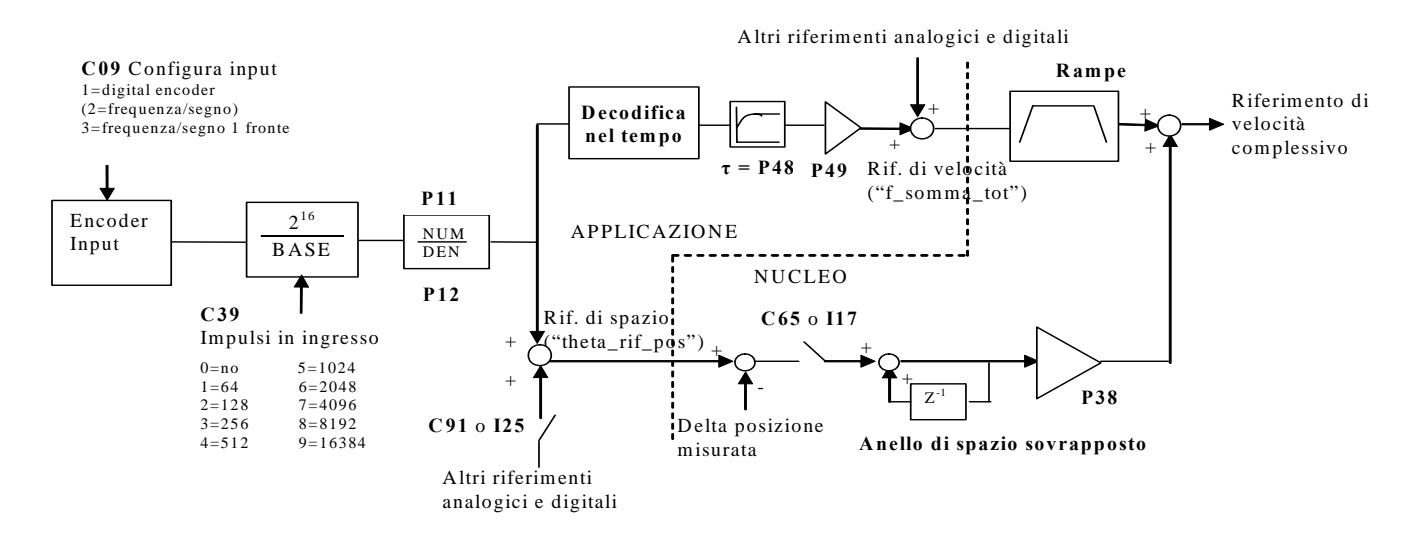

Il riferimento di velocità nel tempo ("f\_somma\_tot") avrà così un'ottima risoluzione anche per basse frequenze in ingresso, permettendo così di spingere alti guadagni nel regolatore di velocità.

Il riferimento di spazio in impulsi ("theta\_rif\_pos") dovrà essere abilitato ponendo **C65=1** o **I17=H**: da quel momento non verranno più persi impulsi, garantendo la corrispondenza di fase masterslave. Da quando è abilitato l'anello di spazio sovrapposto non ha senso avere le rampe sul riferimento di frequenza decodificato nel tempo.

E' possibile sommare un offset al riferimento di spazio, ponendo **C91=1** o **I25=H**. L'offset è pari alla somma di tutti gli altri riferimenti di velocità abilitati, analogici o digitali.

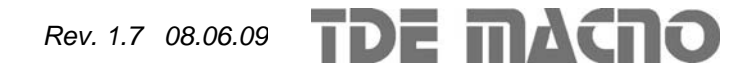

#### **2.3. Fattore moltiplicativo sul riferimento di velocità**

Questa funzione permette di avere un fattore moltiplicativo, funzione di un ingresso analogico, sul riferimento di velocità.

Mediante la connessione **C93** si può scegliere quale ingresso analogico prendere come ingresso del fattore moltiplicativo:

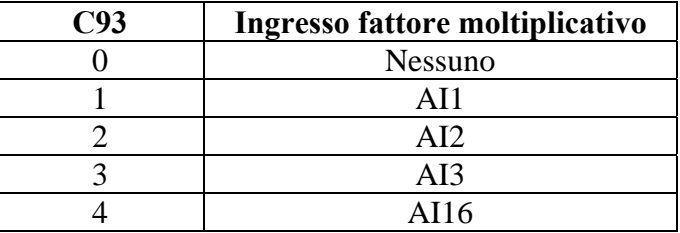

Mediante la connessione **C94** si può scegliere su quale riferimento di velocità far agire il fattore moltiplicativo:

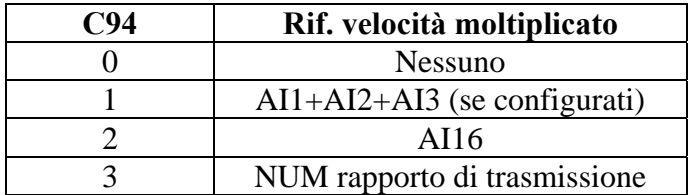

Mediante i parametri **P182** e **P183** è possibile scegliere la percentuale di variazione del riferimento di velocità corrispondente ai  $\pm$  10V dell'ingresso del fattore moltiplicativo.

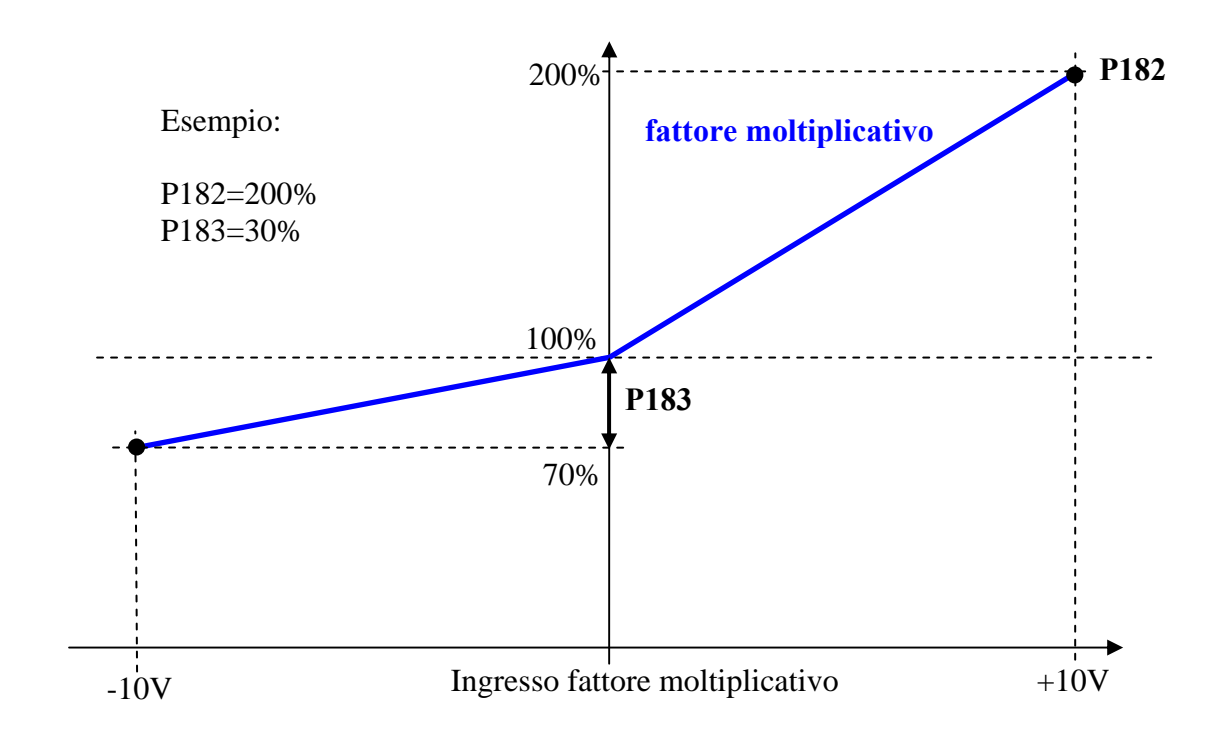

#### **2.4. Feedforward di coppia dal riferimento di velocità**

OPEN DRIVE

Il feedforward di coppia dal riferimento di velocità è abilitabile mediante la connessione **C90**:

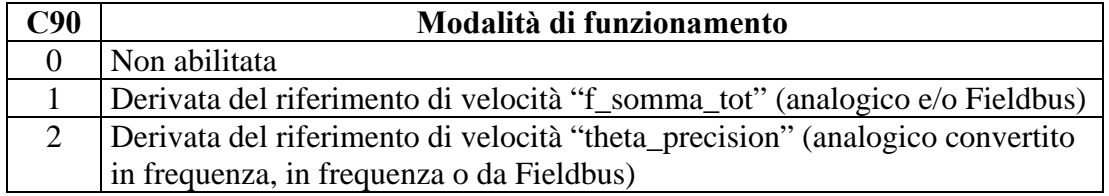

Derivando il riferimento di velocità scelto, con opportuno filtro del II° ordine (costante di tempo parametro **P180** in ms) e tenendo conto dell'inerzia complessiva motore + carico (indicata nel parametro **P181** Tempo di avviamento) è possibile calcolare la richiesta di coppia necessaria ad ottenere la variazione di velocità richiesta.

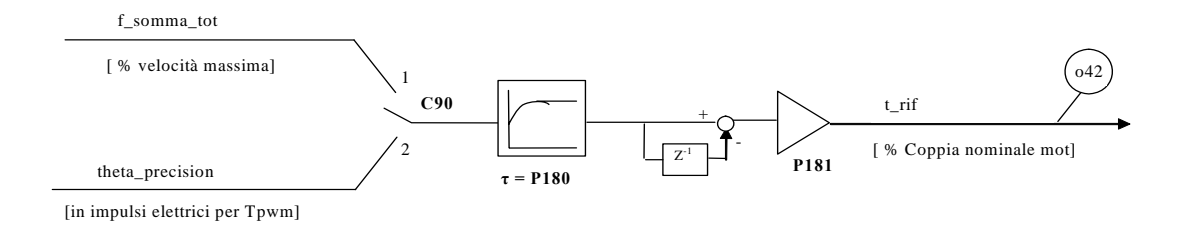

Si definisce Tempo di avviamento il tempo che impiega il motore con il carico a raggiungere la velocità massima (impostata in P65) applicando la sua coppia nominale. Questo dato va scritto in millisecondi nel parametro P181.

Si consiglia di tenere un filtro di qualche millisecondo (P180) per non avere troppo rumore nel riferimento di coppia a causa della derivata.

Quando è abilitata questa funzione, il riferimento di coppia "t\_rif" non può più essere imposto attraverso i vari riferimenti analogici e digitali visti precdentemente.

Il feedforward di coppia può essere molto utile nelle applicazioni di servoazionamento quando si vuole seguire molto prontamente il riferimento di velocità, perché di fatto incrementa la banda passante senza dover tenere guadagni troppo spinti nel regolatore di velocità.

Nota1: per avere un'indicazione su quanto sia corretta la compensazione di coppia in feedforward è utile compararla con la richiesta di coppia complessiva del regolatore di velocità. Le grandezze monitorabili sono o42 per il feedforward e o5 per la richiesta complessiva.

Nota2: il feedforward di coppia non è adatto alle applicazioni caratterizzate da un'inerzia varabile del carico.

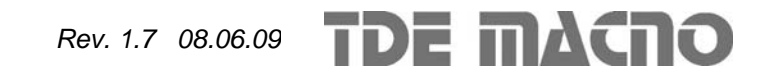

#### **2.5. Secondo banco parametri regolatore di velocità**

OPEN DRIVE

Questa funzione permette di cambiare, anche con l'azionamento in marcia, i parametri che riguardano il regolatore di velocità (P31-P32-P33), la velocità massima di lavoro (P65) e la rampe lineari (P21÷P24), per poter avere maggior risoluzione sui riferimenti quando si lavora a bassi giri.

Per attivare il secondo banco di parametri (P184÷P187) basterà portare la connessione **C95=1** oppure attivare la funzione logica di ingresso **I26,** dopo averla opportunamente configurata su un ingresso in morsettiera. Nel momento dell'attivazione avviene uno scambio tra i valori dei parametri classici di controllo (P31÷P33, P65 e P21÷P24) con quelli del secondo banco (P184÷P191) e la connessione C95 va ad 1.

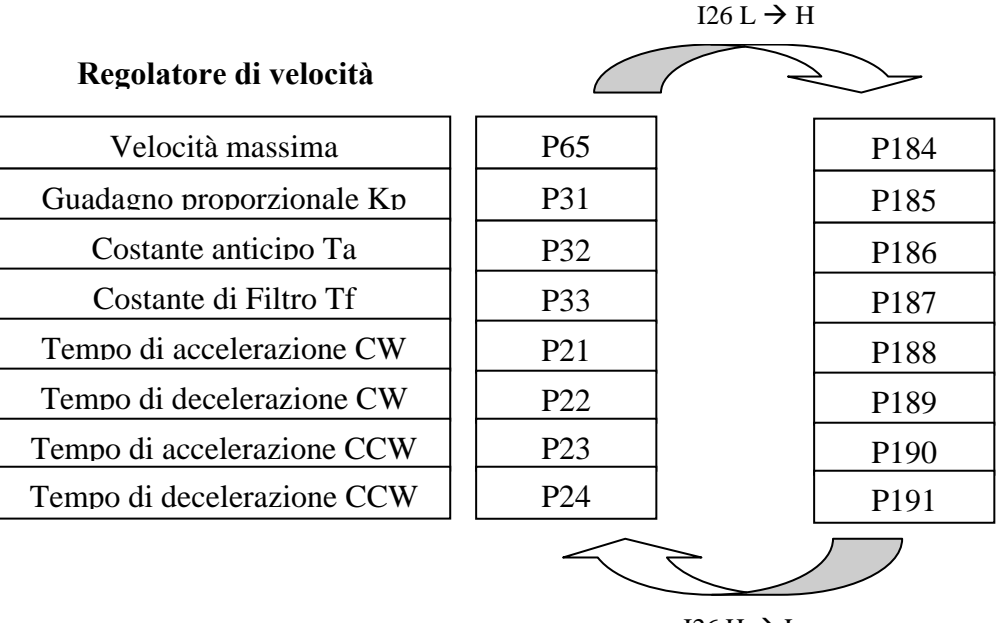

 $I26 H \rightarrow L$ 

Il cambio verrà effettuato solo se la velocità di lavoro è inferiore alla nuova velocità massima che verrà impostata, questo per evitare di andare subito in allarme A09 di sovravelocità. Nel caso in cui la velocità sia superiore, il comando di attivazione verrà ignorato.

Qualora le rampe siano abilitate, il loro valore verrà ricalibrato sulla nuova velocità massima, in modo da non avere alcun brusco transitorio.

La connessione **C95** tiene sempre memoria se è avvenuta l'attivazione del secondo banco di memoria. All'accensione dell'azionamento vengono analizzati lo stato della funzione logica di ingresso I26 e la connessione C95, se sono coerenti non viene eseguita alcuna azione, altrimenti viene considerato lo stato di I26 e la connessione C95 automaticamente viene riallineata con conseguente scambio dei dati nei parametri.

Nel momento in cui la funzione verrà disattivata, portando la funzione I26 a livello logico basso o forzando C95=0, avverrà un altro scambio tra i dati, con il ripristino dei valori iniziali.

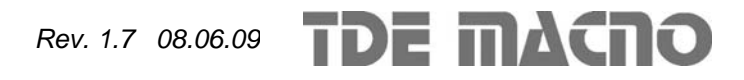

### **3.** *Gestione uscite analogiche*

Si potranno avere al massimo due uscite analogiche VOUTA e VOUTB  $\pm$  10 V, 2mA.

 A ciascuna delle due uscite è associabile una grandezza di regolazione interna scelta fra quelle dell'elenco sotto riportato; l'assegnazione viene fatta programmando la connessione relativa all'uscita interessata ,**C15** per VOUTA e **C16** per VOUTB ,con il numero, riportato nella tabella sottostante, corrispondente alla grandezza interessata. Mediante i parametri **P57** (per VOUTA) e **P58** (per VOUTB) è possibile inoltre impostare il valore percentuale delle grandezze scelte a cui far corrispondere la massima tensione in uscita (di default P57=P58=200% pertanto ai 10V in uscita corrisponderà il 200% della grandezza scelta). Di default in VOUTA si ha un segnale proporzionale alla corrente erogata dal convertitore(C15=11) ,in VOUTB si ha un segnale proporzionale alla velocità di lavoro (C16=4).

E' possibile avere anche il valore assoluto della grandezza interna desiderata: a tal fine basterà programmare la connessione corrispondente con il numero desiderato negato: ad esempio ponendo C15=-21 si avrà in uscita un segnale analogico proporzionale al valore assoluto della frequenza di lavoro.

E' possibile avere anche un'uscita analogica fissa a +10V, basterà impostare la connessione corrispondente a 64.

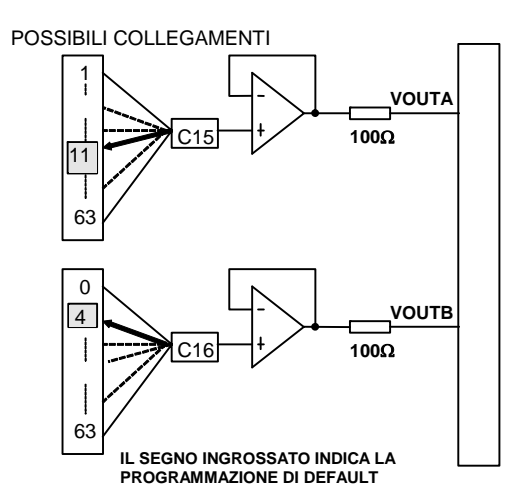

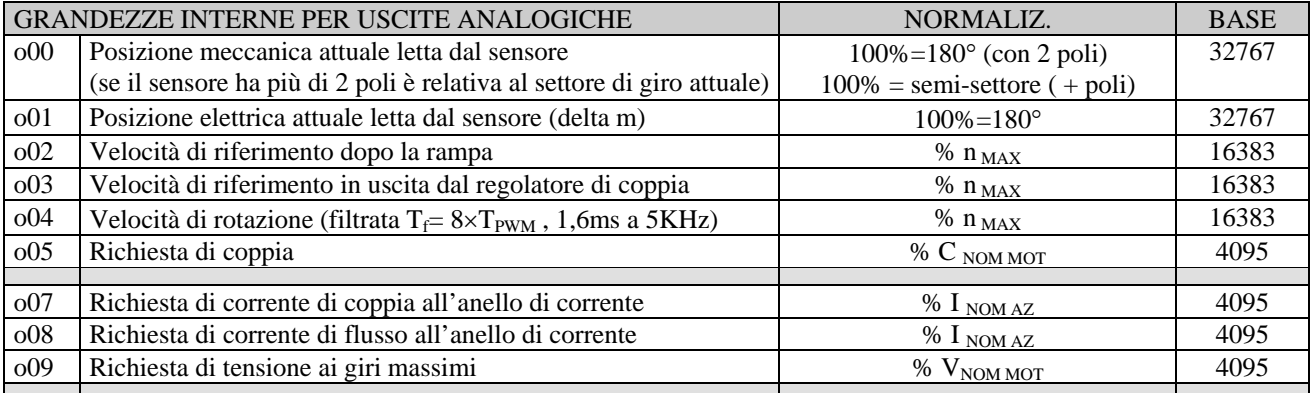

## *Applicazione Standard Anello Chiuso*

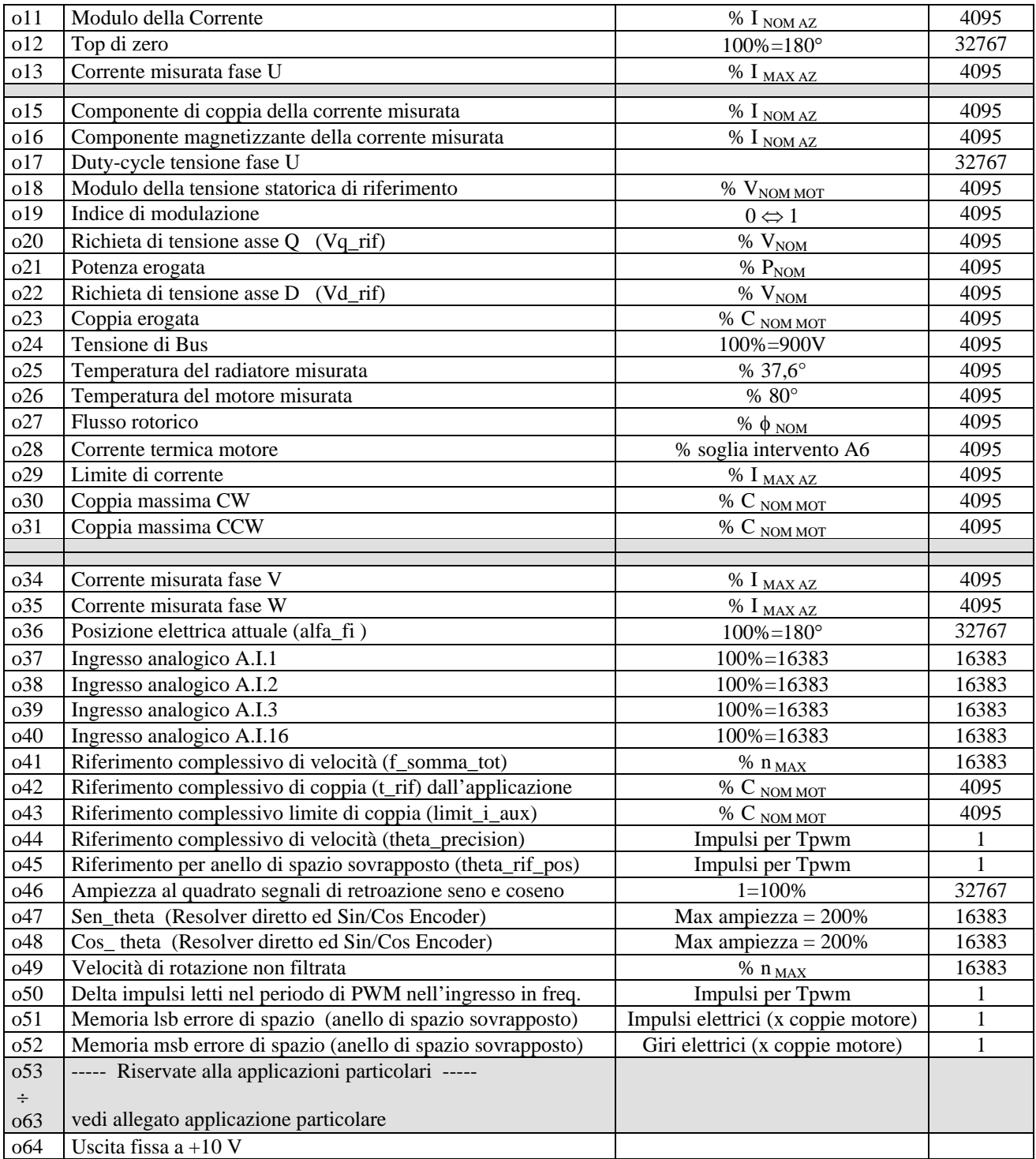

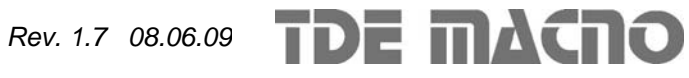

## *4. Gestione ingressi logici*

Il controllo prevede fino ad 8 ingressi digitali optoisolati (L.I.1 … L.I.8.) le cui funzioni logiche potranno essere configurate attraverso le connessioni **C1** ÷ **C8**.

Nella tabella seguente sono riportate le funzioni logiche gestite a livello di applicazione standard:

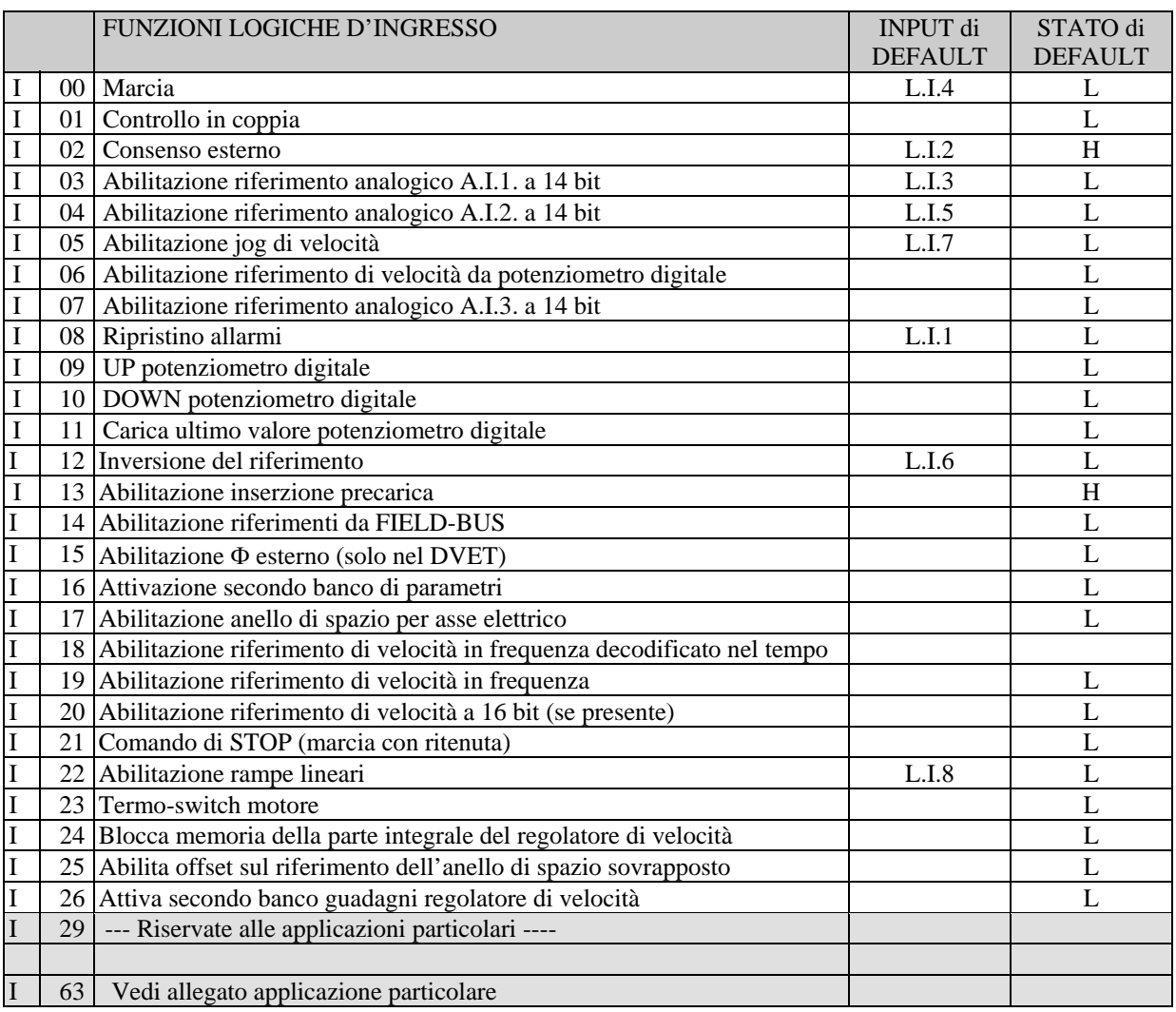

**NB: porre attenzione al fatto che non è assolutamente possibile assegnare a due diversi ingressi logici in morsettiera la medesima funzione logica: dopo aver modificato il valore della connessione che imposta un determinato ingresso accertarsi che il valore sia stato accettato, altrimenti verificare che non ce ne sia già uno assegnato a quel significato.** 

Ad esempio per assegnare all'ingresso logico 1 una specifica funzione logica bisognerà agire sulla connessione C01 scrivendo il numero della funzione logica desiderata:

 $C01 = 14 \rightarrow$  l'ingresso logico 1 potrà essere utilizzato per abilitare i riferimenti dal Fieldbus

Le funzioni logiche configurate diventano attive ( H ) quando il livello in ingresso è allo stato alto (20V < V < 28V), è presente un filtro hardware di 2,2ms. Mediante la connessione **C79** è possibile abilitare lo stato logico attivo basso per un particolare ingresso digitale, basterà sommare la potenza di 2 elevata al suo numero d'ordine.

Ad esempio volendo porre attivi bassi gli ingressi 0 e 3 si avrà:  $C79 = 2^0 + 2^3 = 9$ 

**Rev. 1.7 08.06.09 TDE MACNO** 

**Le funzioni non assegnate assumono come stato il valore di default** ; ad esempio, se la funzione "consenso esterno" non è assegnata di default diventa "attiva ( H )" per cui per il convertitore è come fosse presente il consenso dal campo.

#### **4.1. Funzioni logiche di ingresso imposte da altre vie**

In realtà lo stato delle funzioni logiche di ingresso può essere imposto anche da seriale e dal fieldbus, con la seguente logica:

- o I00 Marcia = fa caso a sé, deve essere confermato dagli ingressi in morsettiera, dalla seriale e dal fielbus, per questi ultimi però il default è attivo e quindi se non sono mai variati di fatto comanda il solo ingresso da morsettiera.
- o I01÷ I28 = è il parallelo delle corrispondenti funzioni impostabili da morsettiera, da seriale e da fieldbus.
- $\circ$  I29 ÷ I63 = sono le funzioni riservate alle applicazioni particolari, sicuramente potranno essere modificate configurando opportunamente gli ingressi di morsettiera, altre possibilità potranno essere date dall'applicazione stessa.

#### **4.2. Marcia con ritenuta da morsettiera**

Può essere interessante che il comando di MARCIA sia dato sul fronte di commutazione da segnale basso a segnale alto: per abilitare questa funzione porre **C53=1**.

In questa modalità operativa viene utilizzato anche il comando di STOP ( I21, dopo aver opportunamente configurato uno degli ingressi logici) che è però sensibile al livello:

- livello basso: convertitore in STOP, potenza disabilitata
- livello alto: il convertitore può essere in MARCIA

Il diagramma seguente illustra graficamente la logica di funzionamento:

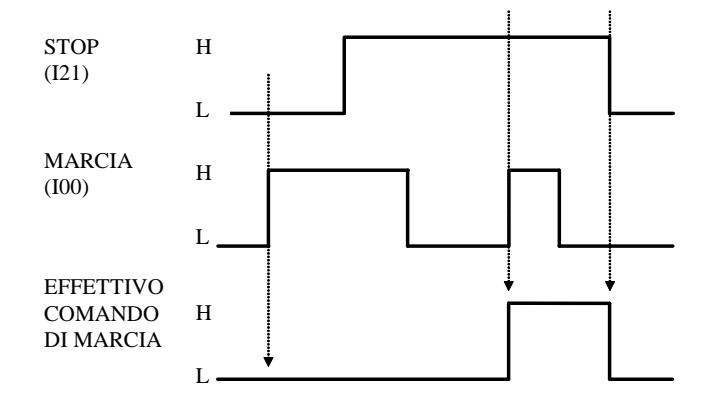

- Il comando di MARCIA viene dato solo se c'è un fronte di commutazione L->H sull'I00 con l'I21 alto.
- Una volta data la MARCIA a funzione d'ingresso logico I00 può tornare a livello basso
- Appena il segnale di STOP (I21) va basso viene tolto il comando di MARCIA
- Se il convertitore va in allarme verrà tolto il comando di marcia e quindi bisognerà ripetere la procedura di avvio una volta che il convertitore sarà di nuovo pronto.

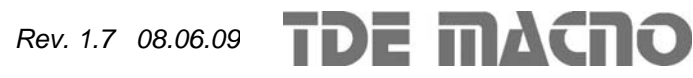

## *5. Gestione uscite logiche*

Il controllo prevede fino ad 4 uscite digitali optoisolate (L.O.1 … L.O.4) le cui funzioni logiche potranno essere configurate attive alte (H) attraverso le connessioni **C10** ÷ **C13**. Nella tabella seguente sono riportate le funzioni logiche gestite a livello di applicazione standard:

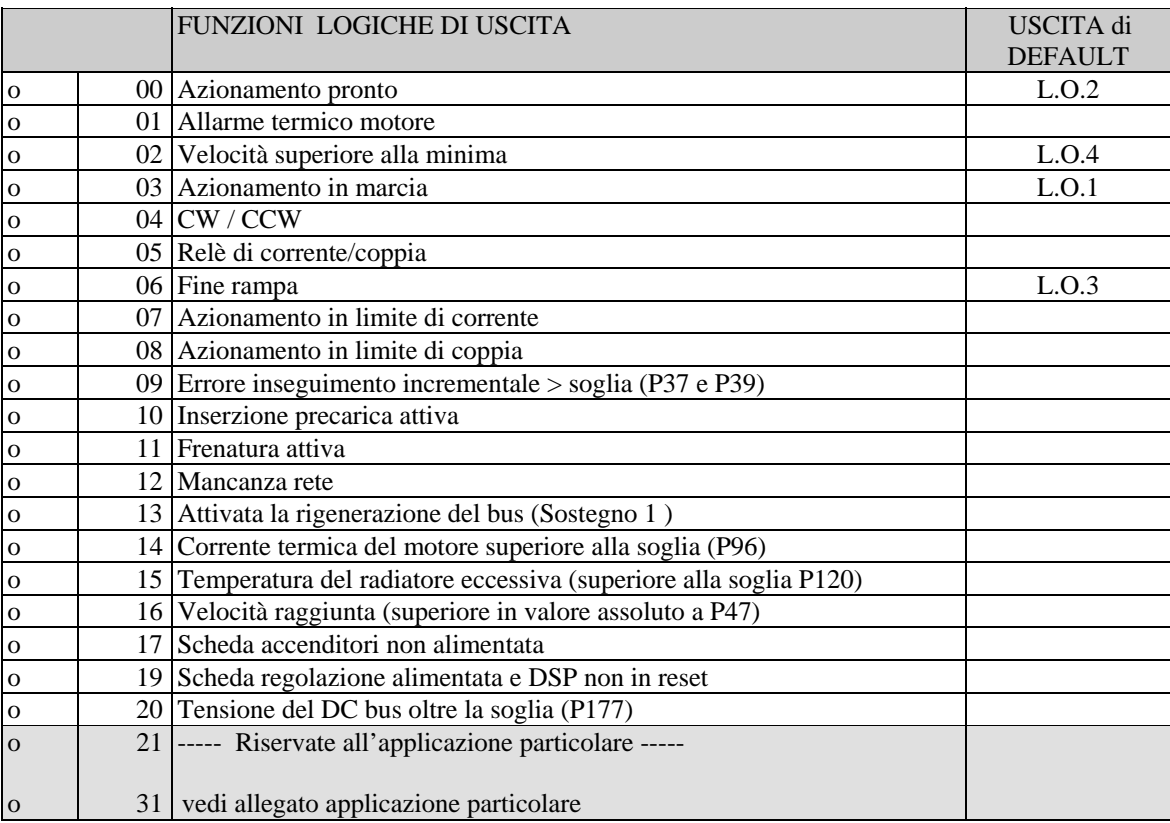

Volendo avere le uscite logiche attive sul livello basso (L) basterà configurare la connessione corrispondente alla funzione logica scelta ma con il valore negato: ad esempio volendo associare la funzione " fine rampa " all'uscita logica 1 attiva bassa si dovrà programmare la connessione 10 con il numero  $-6$  ( $C10=–6$ ).

Nota: se si vuole configurare l'uscita logica 0 attiva bassa si dovrà impostare la connessione desiderata al valore -32

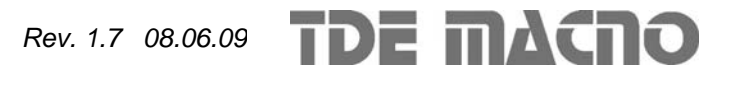